# **Практическое введение в LilyPond**

## **Глава -1. Достоинства и недостатки ЛИП**

Достоинства:

- 1) возможность использования переменных (!);
- 2) транспонирование всего произведения одной командой (\transpose);
- 3) набор современной музыки.

Недостатки:

- 1) некоторые редакции требуют исходные файлы в Finale. Это зло, но оно существует;
- 2) «скачок» сложности при переходе от 1-голосья к полифонии, фортепианным и оркестровым нотам в ЛИП довольно высок.

# **Глава 0. Обзор нотных редакторов**

К настоящему моменту их уже накопилось немало, видимо, в скором будущем будет еще больше.

Denemo, Frescobaldi, Nted, Rosegarden, jEdit — это не редакторы, это ГУИ к ЛИП.

WebLilly, Tunefl - онлайн-сервисы для набора в формате ЛИП.

MusixTeX — расширение тех-а.

MuseScore — простой, свободный, кроссплатформенный.

Sibelius, Final — требуют производительных компьютеров, стоят порядка \$600.

Guitar Pro - изначально для гитары, но хорош и для других нот.

Sonar .

Kate - оказывается, штатный редактор KDE «дружит» с ЛИП. Очень хорошая новость! Frescobaldi -это специализированный именно на LilyPond'е визуальный редактор под KDE (хотя запускается и в GNOME).

Sib2ly — экспорт в ЛИП из Sibelius.

LilyBook — утилита ЛИП для встраивания нот ЛИП в текст ТеХ.

## **Глава 1. Установка**

Linux: ЛИП есть в репозиториях Ubuntu и устанавливается стандартным методом:

\$ sudo apt-get install lilypond

Для других дистрибутивов оптимальным будет скачать установочный скрипт с оф.сайта и установить его с помощью sh «скрипт».

Предположим, что ЛИП у вас уже установлен. Будьте внимательны! Он требует установленные TeX и guile, а что это такое — здесь вообще не обсуждается.

Существуют бинарные сборки под Windows и Mac.

## **Глава 2. Первые шаги**

Как начать работать, когда ЛИП уже установлен? Внимание! ЛИП не имеет графического интерфейса и работает из консоли! 1. Первым шагом откройте консоль и проверьте версию ЛИП (это обязательно!):

\$ lilypond --version

Например, вы получили в результате

GNU LilyPond 2.18.0

(дальше может идти еще какой-то текст), ваша версия - 2.18.0. Если вы не знаете, как скопировать текст из консоли в текстовый редактор, запишите номер версии на листочке.

2. Теперь откройте ЛЮБОЙ текстовый редактор, наберите следующий текст:

\version '2.18.0'  ${abc}$ 

Сохраните этот файл с именем «1.ly» (вы можете выбрать и другое, но мы используем это имя в данном руководстве) в некоторой папке, например, в папке Music.

3. Перейдите в консоли в вашу папку Music и запустите компилятор ЛИП командой:

\$ lilypond 1.ly

После окончания работы программы проверьте содержимое папки Music: в ней должен появиться файл 1.pdf (возможно, только 1.ps). Это ваш готовый результат! Просмотрите его любой программой для просмотра документов PDF (или PS). Вы должны увидеть в левом верхнем углу листа следующий рисунок (приведен фрагмент снимка экрана):

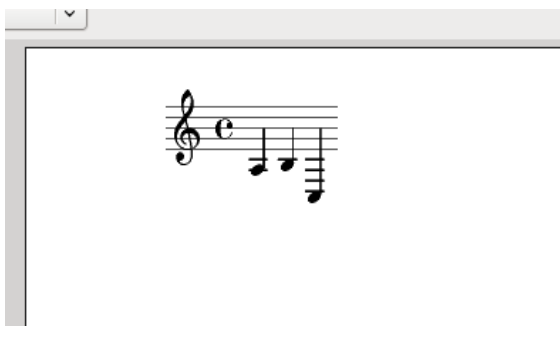

Поздравляем! Это ваш первый нотный текст! Дальнейшая работа будет происходить по описанной выше схеме: внесение изменений в файл 1.ly, сохранение, вызов \$ lilypond 1.ly в консоли, просмотр результата. Результат в программе просмотра документов обновляется автоматически.

Совет: учите сочетание клавиш Alt+Tab - теперь это ваш главный помощник!

## Глава 3. Собственно, ноты

В LilyPond ноты вводятся в формате: нота, октава, длительность. 1. Гамма до-мажор записывается следующим образом:

 ${c d e f g a b c'}$ 

Фигурные скобки в LilyPond объединяют ноты одной музыкальной фразы.

2. Та же гамма, но на октаву выше базовой записывается так:

{ c' d' e' f' g' a' b' c'' }

- то есть апострофы повышают звуки на 1 октаву. Для повышения на большее число октав ставится соответствующее число апострофов. Однако запись можно упростить, указав октаву, относительно которой будет играться последующая фраза:

\relative c' { c d e f g a b c }

Апострофы повышают октаву, что логически объясняется их внешним видом — запятая вверху строки. Не трудно догадаться, что понижается октава обычной запятой, располагающейся внизу строки:

 $\text{relative } c''$  { c d, e f g, a b c, }

3. Длительности порядке уменьшения (от целой до тридцать второй, на примере до) записываются так:

 $\{ c1 c2 c'4 c'8 c''16 c, 32 \}$ 

(запятые и штрихи ставятся между буквой и числом).

Если же длительность явно не указана, то используется длительность предыдущей ноты. Две следующие фразы идентичны:

{ с e4 d4 a4 b4 c32 a32 b32 a32 a32 b32 b32 a4 a4 a4 b4 }  ${ c 4 d a b c 23 a b a a b b a 4 a a b }$ 

4. Диез образуется, если добавить к названию ноты суффикc is, бемоль – с помощью es. Дубль-диезы можно нарисовать с помощью isis, а дубль-бемоли с помощью eses:

 $\{ cis1$  ees fisis'4 aeses"16 }

(повышающие или понижающие октаву знаки ставятся после суффиксов).

5. Паузы вводятся при помощи латинской буквы r:

{ r2 r4 r8 r16 r32 }

6. Невидимые паузы (применяются в полифонии) вводятся при помощи буквы s:

{ s1 s1 s1}

7. Получить ноту с точкой очень просто:

{ a2. b,4. aeses''8. }

#### **Глава 4. Подробнее о команде \relative**

Способ записи без этой команды дает абсолютную высоту звука. Такой способ записи прост для понимания, но перегружен штрихами (знаками повышения на октаву). Команда \relative мощный инструмент упрощения записи за счет сокращения штрихов, однако требует

некоторого напряжения внимания. Высота звука при этом способе записи является относительной — значение ноты определяется относительно предыдущей ноты, так, чтобы интервал был минимальным. Например:

 $\lvert \text{relative}\rvert$  {c}

означает до второй октавы, а

 $\lvert \$  {d}

означает D1 (ре первой октавы) — нисходящий интервал от G1 до D1 меньше, чем восходящий интервал от G1 до D2, поэтому выбор сделан в пользу интервала G1 - D1, Если все же необходимо построить D2 относительно G1, надо прибегнуть к повышающему ШТРИХУ:

\relative g' {d'}

Энгармонизм вносит некоторые дополнительные особенности интерпретации:

\relative g' {des}

интерпретируется, как Des2, в то время, как

\relative g' {cis}

интерпретируется, как Cis1. Имейте это в виду.

#### Глава 5. Артикуляция, аппликатура, динамика

1. Основные знаки вводятся с помощью дефиса и добавочного символа:

{ c-. a-- b- $\land$  b- $>$  a-+ a- }

2. Похожим образом добавляется аппликатура – при помощи дефиса и цифр:

 $\{a-3, b-5-1, c-4-,->-+\}$ 

(знаки можно комбинировать)

3. Знаки артикуляции и аппликатура обычно размещаются автоматически, но с помощью знаков  $\wedge$  (вверх) или (вниз) можно контролировать их расположение:

{  $c \sim 1$  d<sup> $\land$ </sup> f $\sim 4$  2->  $e^{\land -}$  + }

4. Динамические обозначения вводятся при помощи принятых в музыке аббревиатур со знаком \

 $\{ c\text{tf } c\text{p } c\text{mf } \}$ 

5. Крещендо и диминуэндо начинаются соответственно с команд  $\langle \times \mu \rangle$ . С помощью любого динамического знака, например \ff, можно завершить крещендо, или же воспользоваться командой \! Диминуэндо завершается аналогично

{ $c2 \leq c2 \text{ if} \geq c2$   $c2 \leq 2$ 

## **Глава 6. Особенности фортепианных нот**

1. Нотный стан полагается начинать с установки контекста Staff:

\new Staff {…}

- 2. Мы уже убедились, что, если не установить контекст, то в простейших случаях «сойдет и так», то есть, не найдя установку контекста, ЛИП добавляет контекст Staff автоматически при разборе написанного нами кода и интерпретирует код так, как будто установлен Staff. При записи фортепианных нот установка Staff обязательна!
- 3. Два нотных стана объединяются в один с синхронизацией тактовых черт заключением их в скобки < < ….. > >

```
<<\new Staff \relative c'{a b c} \new Staff {d e f}>>
```
4. Фортепианные ноты отличаются от примитивного случая, рассмотренного выше, тем, что нотные станы объединены акколадой, имеют общие тактовые черты на оба стана и т. д. Для формирования правильных фортепианных нот нужно перед открывающим знаком < < поставить команду \new PianoStaff

```
\lvert \relative c' \new PianoStaff <<\new Staff {a b c } \new Staff {d,, e f}>>
```
При этом ключи сами не устанавливаются, это надо делать отдельно.

5. Некоторые возможные ошибки:

1) если установить \new Staff у нижнего нотного стана, но, понадеявшись на автоматику, забыть \new Staff у верхнего, ЛИП не выдаст ошибку, но поместит нижний нотный стан наверх;

2) попытка «забыть» \new Staff у нижнего стана приведет к ошибке.

6.

### **Глава 7. Форматирование**

1. Выравнивание по ширине. Пожалуй, это самое главное!

 $\lvert \lvert$  ayout { ragged-right = ##f}

вставить эту запись можно в начале файла, до набора нот, или в конце.

2. Длина нотных станов определяется в секции \paper

 $\text{line-width} = 18\cm$ 

Замечание: длина нотного стана не вполне определяется числом, указанным в значении \line-width. Это число задает положение правой границы нотных станов, на длину влияет также левый отступ, который определяет левую границу.

3. Левый отступ можно определить как в секции \layout, так и в \paper

 $\lvert \text{invout } \rvert = 5$ \cm ragged-right = ##f}

или

 $\pmb{\text{indent} = 5\cm \ line-width = 18\cm}$ 

Оба примера показывают, что в секциях \layout и \paper можно записывать несколько свойств, отделяя их пробелами.

4.

# **Глава Последняя. Словарь английских музыкальных терминов**

beam (луч, перекладина, коромысло) — полка (вязка) clef — ключ slur (размазанное пятно) — лига (между нотами разной высоты) stem (стебель) — штиль stave (палка) — тактовая черта tie (связь) — связующая лига (между нотами одной высоты)